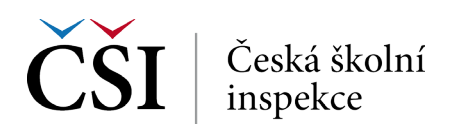

## **6. krok → Spuštění syntaxu**

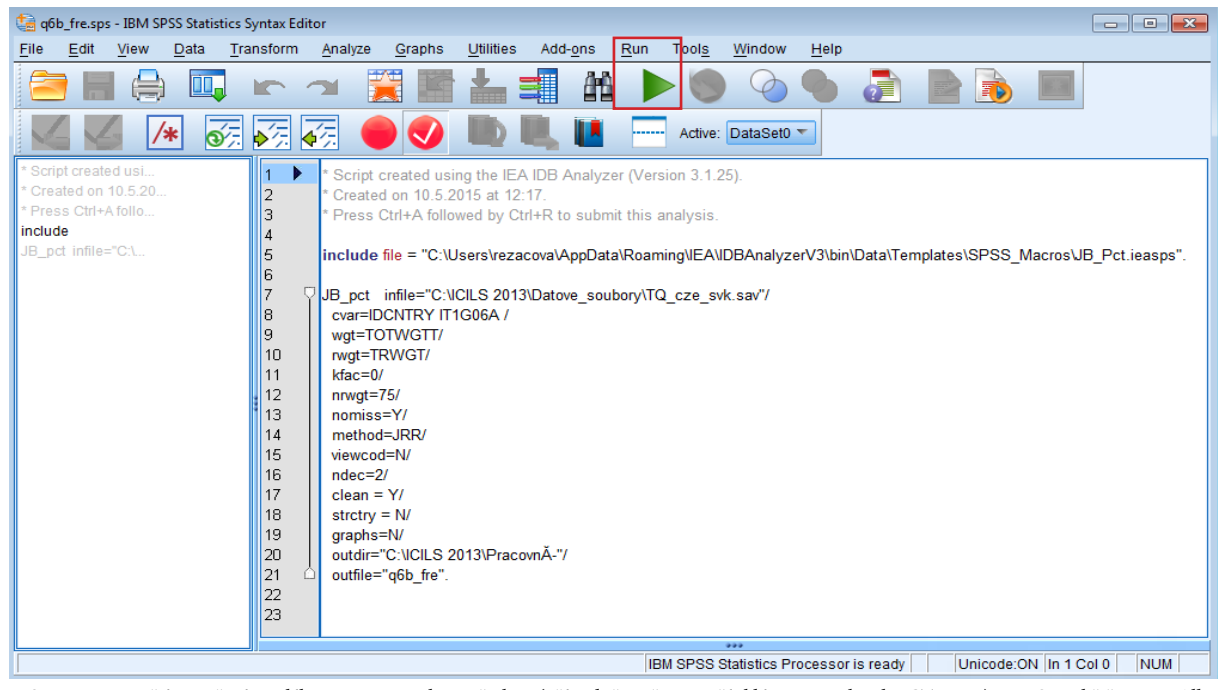

▶ *Syntax se spouští označením celého syntaxu a zelenou šipkou (případně možno použít klávesovou zkratku CTRL+R) NEBO na liště Run → All.* ▶ *Nevýhoda IDB Analyzer: nelze udělat stejnou statistickou proceduru pro více proměnných najednou. ALE: lze využít možnost přepisovat v syntaxu (stačí přepsat např. název proměnné a nemusíme již opakovat proceduru v IDB Analyzer)*

## **Četnosti – výstupy**

Spuštěním syntaxu se vytvoří a uloží následující soubory:

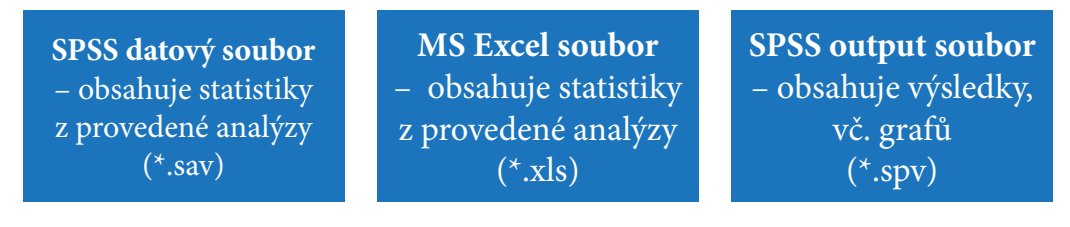

## **Četnosti – výstupy: SPSS output**

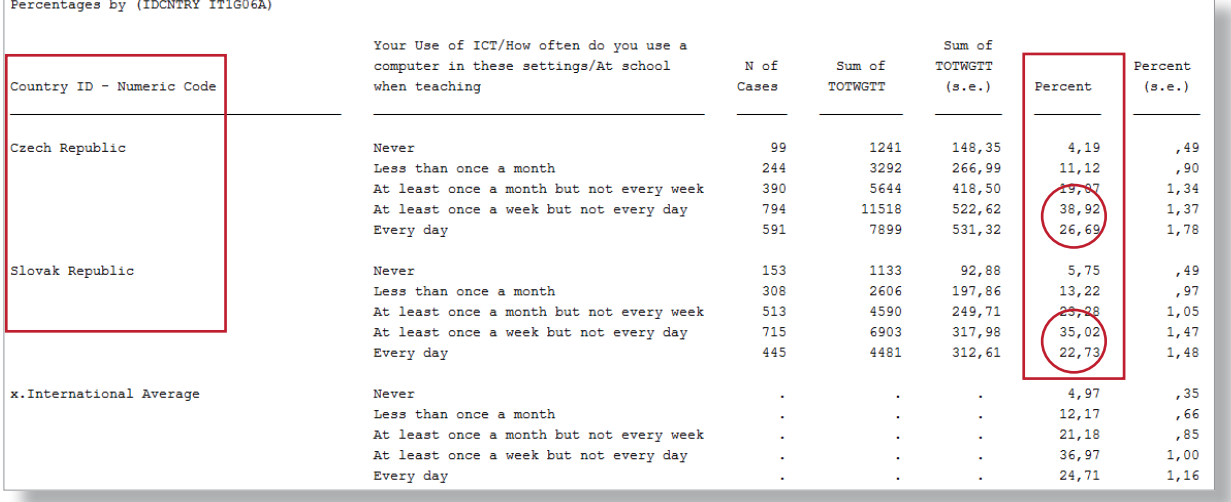

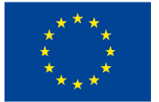

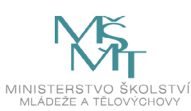